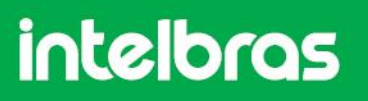

## Como conectar a câmera MIBO ao app em um celular com versão iOS igual ou superior à 13

Se a versão iOS de seu celular seja igual ou superior à 13 e você deseje conectar sua câmera Mibo ao app, precisará configurar seu celular. Para isso, siga os passos abaixo:

1- Acesse a opção de ajustes de seu celular.

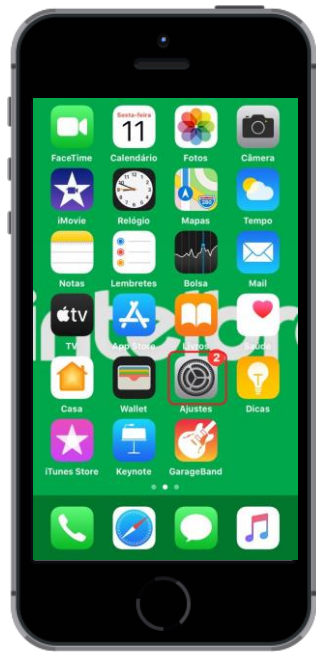

2- Encontre o aplicativo Mibo rolando a tela para baixo.

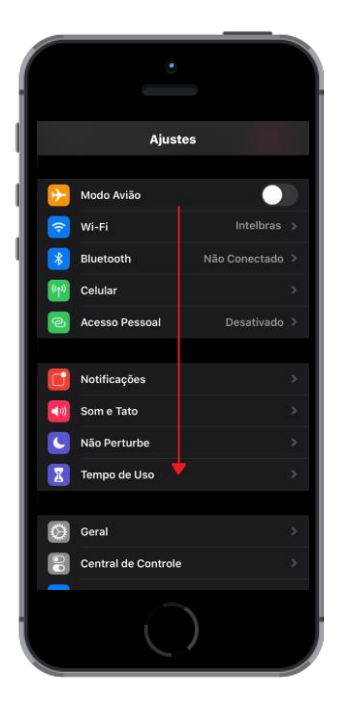

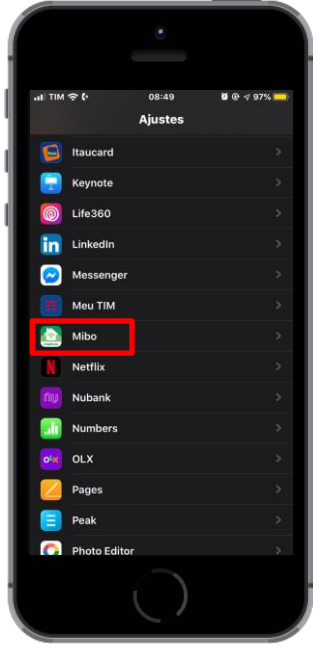

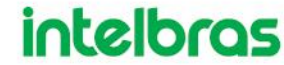

## **intelbras**

Como conectar a câmera MIBO ao app em um celular com versão iOS igual ou superior à 13

3- Selecione o item Localização e, em seguida, marque a opção Sempre.

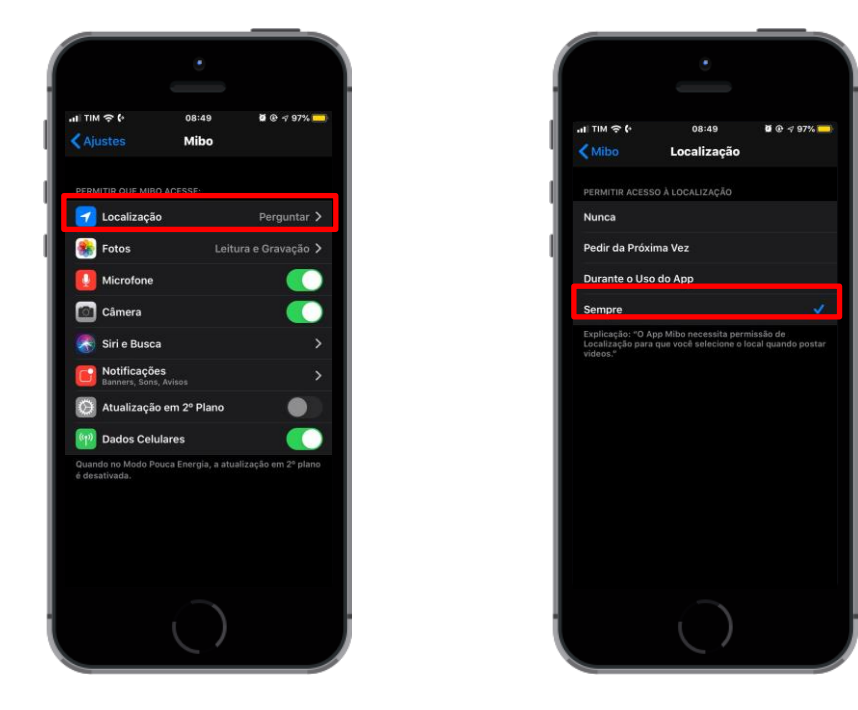

4- Pronto! Agora você já pode conectar sua câmera Mibo ao app instalado em seu celular.

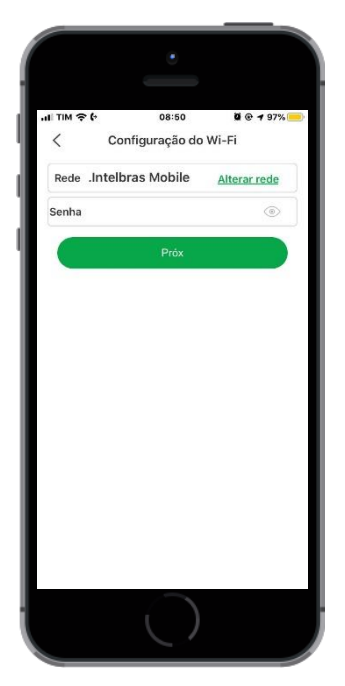

5- Caso tenha dúvidas para configurar sua câmera, Clique aqui

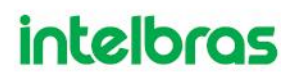